# PRUEBA DE HABILIDADES PRÁCTICAS CCNA

# DIPLOMADO DE PROFUNDIZACIÓN CISCO (DISEÑO E IMPLEMENTACIÓN DE SOLUCIONES INTEGRADAS LAN / WAN) - 203092\_33

# DAVID MAURICIO RODRIGUEZ ZAMBRANO

Docente: JUAN CARLOS VESGA

UNIVERSIDAD NACIONAL ABIERTA Y A DISTANCIA – UNAD ESCUELA DE CIENCIAS BÁSICAS TECNOLOGÍA E INGENIERÍA – ECBTI MAYO 2019

# **CONTENIDO**

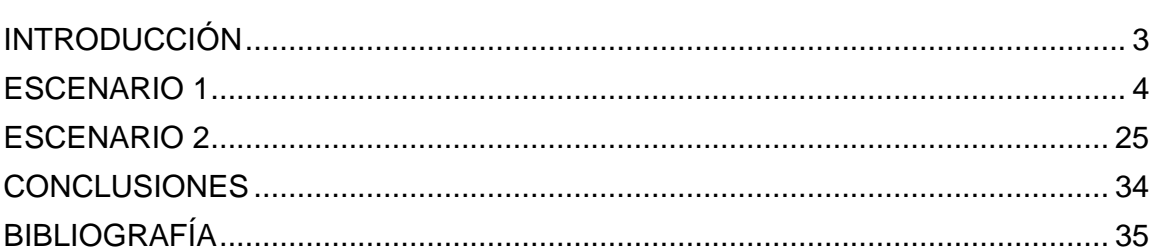

### **INTRODUCCIÓN**

<span id="page-2-0"></span>Conocer y aplicar las diferentes técnicas de configuración de rutas y opciones de seguridad en dispositivos de red como router y switch, permite que seamos más competentes en el mundo laboral, asegurar los estándares de las redes y optimizar los recursos disponibles.

En este documento se encuentran dos escenarios en los cuales se configuran diferentes redes entre si e internamente, distribuyendo servicios y encapsulando el tráfico a donde corresponde para de esta forma asegurar un óptimo funcionamiento e interconectividad aprovechando los diferentes medios.

Se aplican los conocimientos que se han adquirido en el transcurso del curso integrándolos a soluciones que se podrán encontrar en los diferentes entornos laborales, permitiendo con esto ser más competentes.

### **ESCENARIO 1**

<span id="page-3-0"></span>Una empresa posee sucursales distribuidas en las ciudades de Bogotá y Medellín, en donde el estudiante será el administrador de la red, el cual deberá configurar e interconectar entre sí cada uno de los dispositivos que forman parte del escenario, acorde con los lineamientos establecidos para el direccionamiento IP, protocolos de enrutamiento y demás aspectos que forman parte de la topología de red.

## **Topología de red**

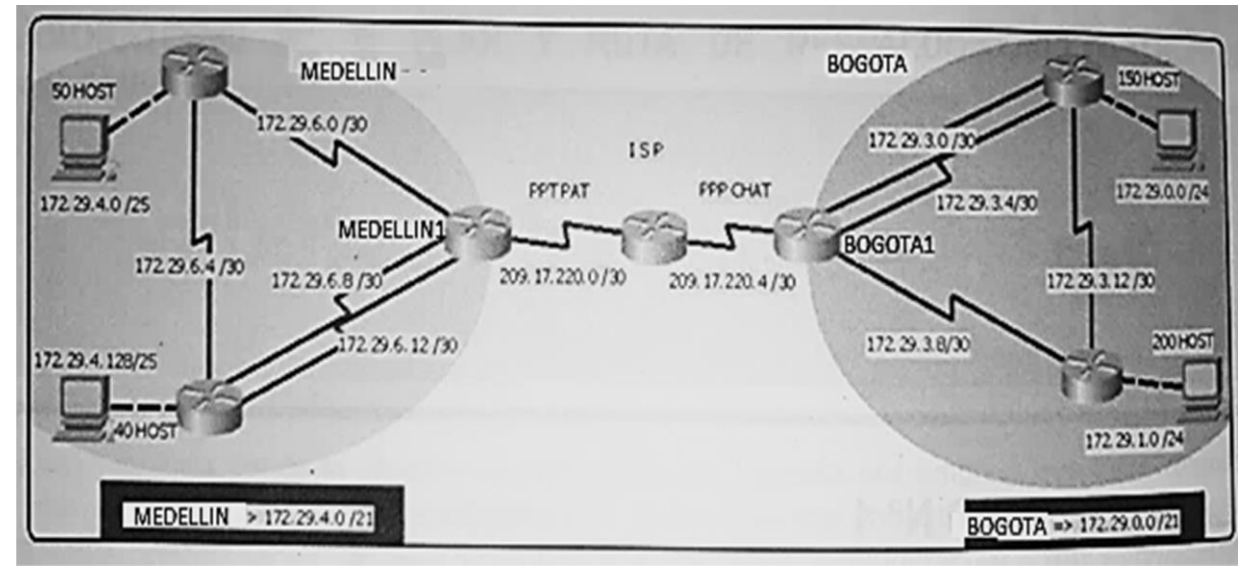

Fig 1. Topologia de Red a Implementar

Este escenario plantea el uso de RIP como protocolo de enrutamiento, considerando que se tendran rutas por defecto redistribuidas; asimismo, habilitar el encapsulamiento PPP y su autenticación.

Los routers Bogota2 y medellin2 proporcionan el servicio DHCP a su propia red LAN y a los routers 3 de cada ciudad.

Debe configurar PPP en los enlaces hacia el ISP, con autenticación.

Debe habilitar NAT de sobrecarga en los routers Bogota1 y medellin1.

### **Desarrollo**

Como trabajo inicial se debe realizar lo siguiente.

•Realizar las rutinas de diagnóstico y dejar los equipos listos para su configuración (asignar nombres de equipos, asignar claves de seguridad, etc).

•Realizar la conexión fisica de los equipos con base en la topología de red

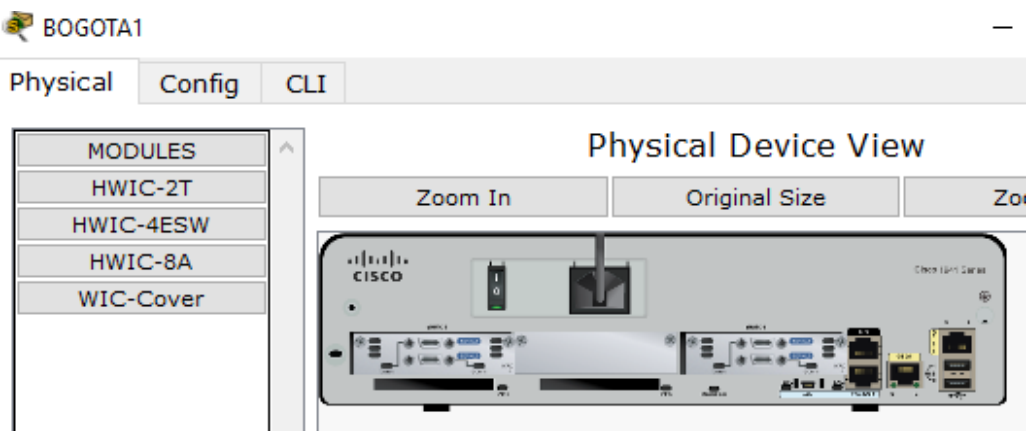

Fig 2. Detalle configuración Router Modulos Seriales

Se procede a realizar la configuración de los parametros básicos de los router y terminales.

Se configuran los nombres de host para cada uno de los routers.

Router>enable Router#configure terminal Enter configuration commands, one per line. End with CNTL/Z. Router(config)#hostname MEDELLIN1 MEDELLIN1(config)# MEDELLIN1(config)#end

Router>enable Router#configure terminal Enter configuration commands, one per line. End with CNTL/Z. Router(config)#hostname MEDELLIN2 MEDELLIN2(config)# MEDELLIN2(config)#end

Router>enable Router#configure terminal Enter configuration commands, one per line. End with CNTL/Z. Router(config)#hostname MEDELLIN3 MEDELLIN3(config)# MEDELLIN3(config)#end

Router>enable Router#configure terminal Enter configuration commands, one per line. End with CNTL/Z. Router(config)#hostname ISP ISP(config)#

ISP(config)#end

Router>enable Router#configure terminal Enter configuration commands, one per line. End with CNTL/Z. Router(config)#hostname BOGOTA1 BOGOTA1(config)# BOGOTA1(config)#end

Router>enable Router#configure terminal Enter configuration commands, one per line. End with CNTL/Z. Router(config)#hostname BOGOTA2 BOGOTA2(config)# BOGOTA2(config)#end

Router>enable Router#configure terminal Enter configuration commands, one per line. End with CNTL/Z. Router(config)#hostname BOGOTA3 BOGOTA3(config)# BOGOTA3(config)#end

Configurar la topología de red, de acuerdo con las siguientes especificaciones.

#### **Parte 1: Configuración del enrutamiento**

a. Configurar el enrutamiento en la red usando el protocolo RIP versión 2, declare la red principal, desactive la sumarización automática.

b. Los routers Bogota1 y Medellín deberán añadir a su configuración de enrutamiento una ruta por defecto hacia el ISP y, a su vez, redistribuirla dentro de las publicaciones de RIP.

c. El router ISP deberá tener una ruta estática dirigida hacia cada red interna de Bogotá y Medellín para el caso se sumarizan las subredes de cada uno a /22.

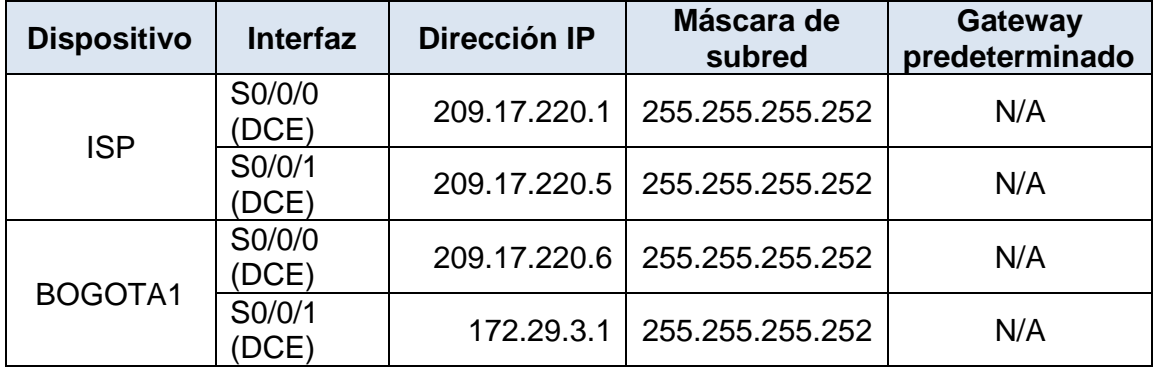

|                   | SO/1/0<br>(DCE)   | 172.29.3.5   | 255.255.255.252 | N/A          |
|-------------------|-------------------|--------------|-----------------|--------------|
|                   | SO/1/1<br>(DCE)   | 172.29.3.9   | 255.255.255.252 | N/A          |
| BOGOTA2           | S0/0/0<br>(DCE)   | 172.29.3.2   | 255.255.255.252 | N/A          |
|                   | S0/0/1<br>(DCE)   | 172.29.3.6   | 255.255.255.252 | N/A          |
|                   | SO/1/0<br>(DCE)   | 172.29.3.12  | 255.255.255.252 | N/A          |
|                   | G <sub>0</sub> /0 | 172.29.0.1   | 255.255.255.0   | N/A          |
| BOGOTA3           | S0/0/0<br>(DCE)   | 172.29.3.10  | 255.255.255.252 | N/A          |
|                   | SO/0/1<br>(DCE)   | 172.29.3.13  | 255.255.255.252 | N/A          |
|                   | G <sub>0</sub> /0 | 172.29.1.1   | 255.255.255.0   | N/A          |
| MEDELLIN1         | S0/0/0<br>(DCE)   | 209.17.220.2 | 255.255.255.252 | N/A          |
|                   | SO/0/1<br>(DCE)   | 172.29.6.1   | 255.255.255.252 | N/A          |
|                   | SO/1/0<br>(DCE)   | 172.29.6.9   | 255.255.255.252 | N/A          |
|                   | SO/1/1<br>(DCE)   | 172.29.6.13  | 255.255.255.252 | N/A          |
| MEDELLIN2         | S0/0/0<br>(DCE)   | 172.29.6.2   | 255.255.255.252 | N/A          |
|                   | SO/0/1<br>(DCE)   | 172.29.6.5   | 255.255.255.252 | N/A          |
|                   | G <sub>0</sub> /0 | 172.29.4.1   | 255.255.255.128 | N/A          |
| <b>MEDELLIN 3</b> | S0/0/0<br>(DCE)   | 172.29.6.14  | 255.255.255.252 | N/A          |
|                   | S0/0/1<br>(DCE)   | 172.29.6.10  | 255.255.255.252 | N/A          |
|                   | SO/1/0<br>(DCE)   | 172.29.6.6   | 255.255.255.252 | N/A          |
|                   | G <sub>0</sub> /0 | 172.29.4.129 | 255.255.255.128 | N/A          |
| 40HOST            | F <sub>0</sub> /0 | 172.29.4.130 | 255.255.255.128 | 172.29.4.129 |
| 50HOST            | F <sub>0</sub> /0 | 172.29.4.2   | 255.255.255.128 | 172.29.4.1   |
| 150HOST           | F <sub>0</sub> /0 | 172.29.0.2   | 255.255.255.0   | 172.29.0.1   |
| 200HOST           | F0/0              | 172.29.1.2   | 255.255.255.0   | 172.29.1.1   |

Tabla 1. Tabla Direccionamiento Topologia de Red propuesta

Se procede a configurar los direccionamientos en cada una de las interfaces que intervienen en la red de cada uno de los dispositivos de acuerdo a la tabla de direccionamiento propuesta.

Se configuran las IP en cada una de las interfaces de acuerdo a la tabla de direccionamiento (Tabla 1)

#### **Configuración Router ISP**

ISP>enable ISP#config t Enter configuration commands, one per line. End with CNTL/Z. ISP(config)#int s0/0/0 ISP(config-if)#ip address 209.17.220.1 255.255.255.252 ISP(config-if)#no shutdown

%LINK-5-CHANGED: Interface Serial0/0/0, changed state to down ISP(config-if)#clock rate 128000 This command applies only to DCE interfaces ISP(config-if)#int s0/0/1 ISP(config-if)#ip address 209.17.220.5 255.255.255.252 ISP(config-if)#clock rate 128000 ISP(config-if)#no shutdown

%LINK-5-CHANGED: Interface Serial0/0/1, changed state to down

#### **Configuración Router BOGOTA1**

BOGOTA1>enable BOGOTA1#config t Enter configuration commands, one per line. End with CNTL/Z. BOGOTA1(config)#int s0/0/0 BOGOTA1(config-if)#ip address 209.17.220.6 255.255.255.252 BOGOTA1(config-if)#clock rate 128000 This command applies only to DCE interfaces BOGOTA1(config-if)#no shutdown

%LINK-5-CHANGED: Interface Serial0/0/0, changed state to up BOGOTA1(config-if)#int %LINEPROTO-5-UPDOWN: Line protocol on Interface Serial0/0/0, changed state to up BOGOTA1(config-if)#int s0/0/1 BOGOTA1(config-if)#ip address 172.29.3.1 255.255.255.252 BOGOTA1(config-if)#clock rate 128000 BOGOTA1(config-if)#no shutdown

%LINK-5-CHANGED: Interface Serial0/0/1, changed state to down BOGOTA1(config-if)#int s0/1/0 BOGOTA1(config-if)#ip address 172.29.3.5 255.255.255.252 BOGOTA1(config-if)#clock rate 128000 BOGOTA1(config-if)#no shutdown

BOGOTA1(config-if)# %LINK-5-CHANGED: Interface Serial0/1/0, changed state to up

%LINEPROTO-5-UPDOWN: Line protocol on Interface Serial0/1/0, changed state to up BOGOTA1(config-if)#int s0/1/1 BOGOTA1(config-if)#ip address 172.29.3.9 255.255.255.252 BOGOTA1(config-if)#clock rate 128000 BOGOTA1(config-if)#no shutdown

%LINK-5-CHANGED: Interface Serial0/1/1, changed state to down

### **Configuración Router BOGOTA2**

BOGOTA2>enable BOGOTA2#config t Enter configuration commands, one per line. End with CNTL/Z. BOGOTA2(config)#int s0/0/0 BOGOTA2(config-if)#ip address 172.29.3.2 255.255.255.252 BOGOTA2(config-if)#clock rate 128000 This command applies only to DCE interfaces BOGOTA2(config-if)#no shutdown

%LINK-5-CHANGED: Interface Serial0/0/0, changed state to up BOGOTA2(config-if)#no shutdown %LINEPROTO-5-UPDOWN: Line protocol on Interface Serial0/0/0, changed state to up BOGOTA2(config-if)#int s0/0/1 BOGOTA2(config-if)#ip address 172.29.3.6 255.255.255.252 BOGOTA2(config-if)#clock rate 128000 This command applies only to DCE interfaces BOGOTA2(config-if)#no shutdown

%LINK-5-CHANGED: Interface Serial0/0/1, changed state to down BOGOTA2(config-if)#ip address 172.29.3.13 255.255.255.252 BOGOTA2(config-if)#no shutdown

%LINK-5-CHANGED: Interface Serial0/1/0, changed state to up BOGOTA2(config)#

%LINEPROTO-5-UPDOWN: Line protocol on Interface Serial0/1/0, changed state to up BOGOTA2(config-if)#int g0/0 BOGOTA2(config-if)#ip address 172.29.0.1 255.255.255.0 BOGOTA2(config-if)#no shutdown

BOGOTA2(config-if)# %LINK-5-CHANGED: Interface GigabitEthernet0/0, changed state to up

%LINEPROTO-5-UPDOWN: Line protocol on Interface GigabitEthernet0/0, changed state to up

#### **Configuración Router BOGOTA3**

%SYS-5-CONFIG I: Configured from console by console BOGOTA3>enable BOGOTA3#config t Enter configuration commands, one per line. End with CNTL/Z. BOGOTA3(config)#int s0/0/0 BOGOTA3(config-if)#ip address 172.29.3.10 255.255.255.252 BOGOTA3(config-if)#clock rate 128000 This command applies only to DCE interfaces BOGOTA3(config-if)#no shutdown

BOGOTA3(config-if)# %LINK-5-CHANGED: Interface Serial0/0/0, changed state to up

%LINEPROTO-5-UPDOWN: Line protocol on Interface Serial0/0/0, changed state to up BOGOTA3(config-if)#int s0/0/1 BOGOTA3(config-if)#ip address 172.29.3.13 255.255.255.252 BOGOTA3(config-if)#clock rate 128000 BOGOTA3(config-if)#no shutdown

BOGOTA3(config-if)# %LINK-5-CHANGED: Interface Serial0/0/1, changed state to up

%LINEPROTO-5-UPDOWN: Line protocol on Interface Serial0/0/1, changed state to up BOGOTA3(config-if)#int g0/0 BOGOTA3(config-if)#ip address 172.29.1.1 255.255.255.0 BOGOTA3(config-if)#no shutdown

BOGOTA3(config-if)# %LINK-5-CHANGED: Interface GigabitEthernet0/0, changed state to up %LINEPROTO-5-UPDOWN: Line protocol on Interface GigabitEthernet0/0, changed state to up

#### **Configuración Router MEDELLIN1**

MEDELLIN1>enable MEDELLIN1#config t Enter configuration commands, one per line. End with CNTL/Z. MEDELLIN1(config)#int s0/0/0 MEDELLIN1(config-if)#ip address 209.17.220.2 255.255.255.252 MEDELLIN1(config-if)#clock rate 128000 MEDELLIN1(config-if)#no shutdown

MEDELLIN1(config-if)# %LINK-5-CHANGED: Interface Serial0/0/0, changed state to up

%LINEPROTO-5-UPDOWN: Line protocol on Interface Serial0/0/0, changed state to up MEDELLIN1(config-if)#int s0/0/1 MEDELLIN1(config-if)#ip address 172.29.6.1 255.255.255.252 MEDELLIN1(config-if)#clock rate 128000 MEDELLIN1(config-if)#no shutdown

%LINK-5-CHANGED: Interface Serial0/0/1, changed state to down MEDELLIN1(config-if)#int s0/1/0 MEDELLIN1(config-if)#ip address 172.29.6.9 255.255.255.252 MEDELLIN1(config-if)#clock rate 128000 MEDELLIN1(config-if)#no shutdown

%LINK-5-CHANGED: Interface Serial0/1/0, changed state to down MEDELLIN1(config-if)#int s0/1/1 MEDELLIN1(config-if)#ip address 172.29.6.13 255.255.255.252 MEDELLIN1(config-if)#clock rate 128000 MEDELLIN1(config-if)#no shutdown

%LINK-5-CHANGED: Interface Serial0/1/1, changed state to down

### **Configuración Router MEDELLIN2**

MEDELLIN2>enable MEDELLIN2#config t Enter configuration commands, one per line. End with CNTL/Z. MEDELLIN2(config)#int s0/0/0 MEDELLIN2(config-if)#ip address 172.29.6.2 255.255.255.252 MEDELLIN2(config-if)#clock rate 128000 This command applies only to DCE interfaces MEDELLIN2(config-if)#no shutdown

MEDELLIN2(config-if)# %LINK-5-CHANGED: Interface Serial0/0/0, changed state to up

%LINEPROTO-5-UPDOWN: Line protocol on Interface Serial0/0/0, changed state to up MEDELLIN2(config-if)#int s0/0/1 MEDELLIN2(config-if)#ip address 172.29.6.5 255.255.255.252 MEDELLIN2(config-if)#clock rate 128000 MEDELLIN2(config-if)#no shutdown

MEDELLIN2(config-if)# %LINK-5-CHANGED: Interface Serial0/0/1, changed state to up

%LINEPROTO-5-UPDOWN: Line protocol on Interface Serial0/0/1, changed state to up MEDELLIN2(config-if)#int g0/0 MEDELLIN2(config-if)#ip address 172.29.4.1 255.255.255.128 MEDELLIN2(config-if)#no shutdown

MEDELLIN2(config-if)# %LINK-5-CHANGED: Interface GigabitEthernet0/0, changed state to up

%LINEPROTO-5-UPDOWN: Line protocol on Interface GigabitEthernet0/0, changed state to up

#### **Configuración Router MEDELLIN3**

MEDELLIN3>enable MEDELLIN3#config t Enter configuration commands, one per line. End with CNTL/Z. MEDELLIN3(config)#int s0/0/0 MEDELLIN3(config-if)#ip address 172.29.6.14 255.255.255.252 MEDELLIN3(config-if)#clock rate 128000 This command applies only to DCE interfaces MEDELLIN3(config-if)#no shutdown

MEDELLIN3(config-if)# %LINK-5-CHANGED: Interface Serial0/0/0, changed state to up

%LINEPROTO-5-UPDOWN: Line protocol on Interface Serial0/0/0, changed state to up

MEDELLIN3(config-if)#int s0/0/1 MEDELLIN3(config-if)#ip address 172.29.6.10 255.255.255.252 MEDELLIN3(config-if)#clock rate 128000 This command applies only to DCE interfaces MEDELLIN3(config-if)#no shutdown

MEDELLIN3(config-if)# %LINK-5-CHANGED: Interface Serial0/0/1, changed state to up %LINEPROTO-5-UPDOWN: Line protocol on Interface Serial0/0/1, changed state to up

MEDELLIN3(config-if)#int s0/1/0 MEDELLIN3(config-if)#ip address 172.29.6.6 255.255.255.252 MEDELLIN3(config-if)#clock rate 128000 This command applies only to DCE interfaces MEDELLIN3(config-if)#no shutdown

MEDELLIN3(config-if)# %LINK-5-CHANGED: Interface Serial0/1/0, changed state to up MEDELLIN3(config-if)#no shutdown %LINEPROTO-5-UPDOWN: Line protocol on Interface Serial0/1/0, changed state to up MEDELLIN3(config-if)#int g0/0 MEDELLIN3(config-if)#ip address 172.29.4.129 255.255.255.128 MEDELLIN3(config-if)#no shutdown

MEDELLIN3(config-if)# %LINK-5-CHANGED: Interface GigabitEthernet0/0, changed state to up

%LINEPROTO-5-UPDOWN: Line protocol on Interface GigabitEthernet0/0, changed state to up

Una vez configurados las interfaces en cada uno de los routers mediante la consola de comandos, se procede a configurar los direccionamientos IP en cada uno de los hosts que representan los usuarios en cada subred; esto se realiza en la configuración de la tarjeta de red de cada host. Como se muestra en la figura 3.

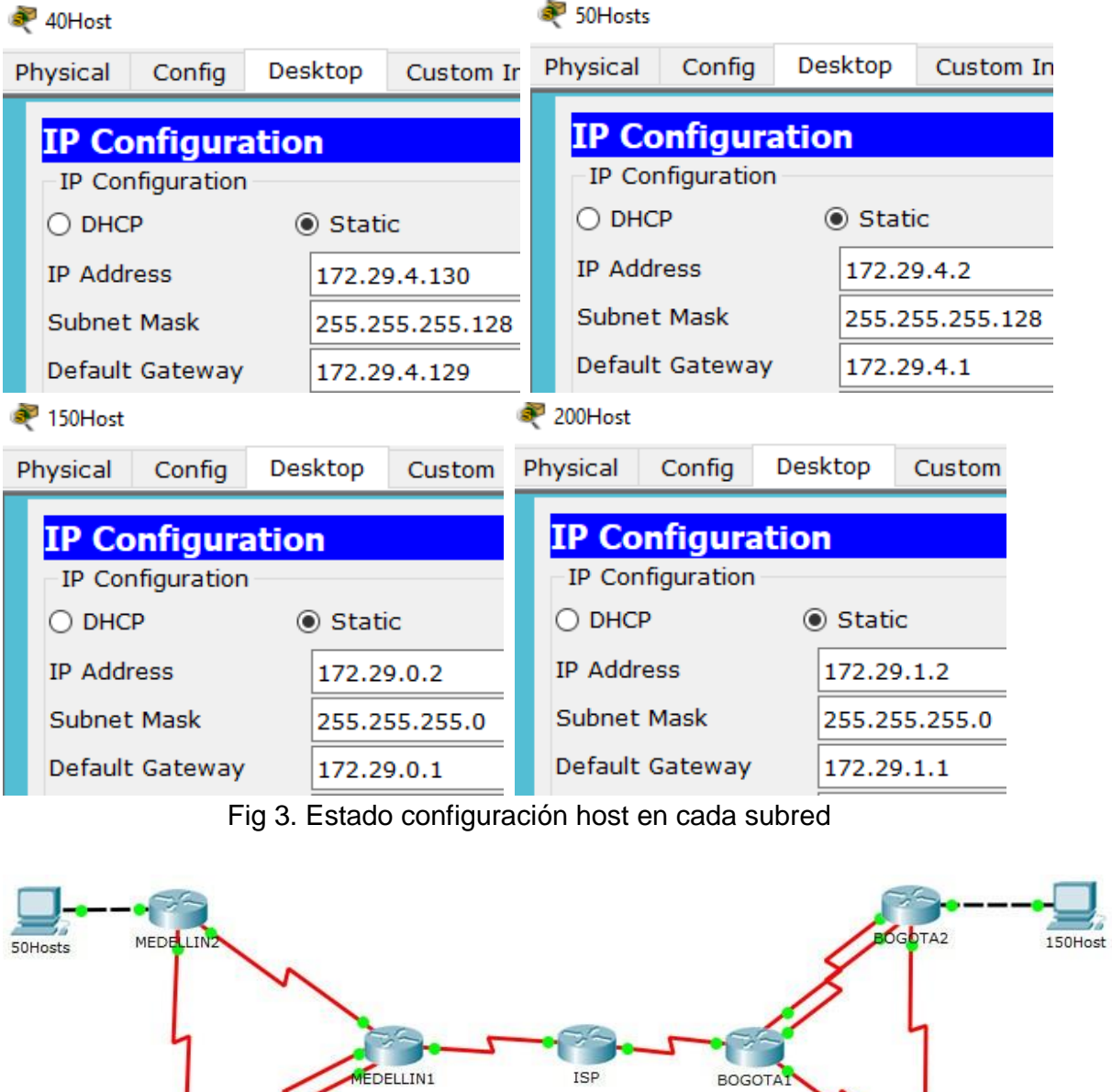

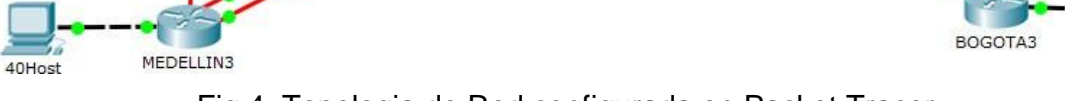

200Host

Fig 4. Topologia de Red configurada en Packet Tracer

Se procede a verificar la conectividad entre los host y los routers mediante el comando PING.

> PC>ping 172.29.4.129 Pinging 172.29.4.129 with 32 bytes of data: Reply from 172.29.4.129: bytes=32 time=40ms TTL=255 Reply from 172.29.4.129: bytes=32 time=0ms TTL=255 Reply from 172.29.4.129: bytes=32 time=2ms TTL=255 Reply from 172.29.4.129: bytes=32 time=0ms TTL=255 Ping statistics for 172.29.4.129: Packets: Sent = 4, Received = 4, Lost =  $0$  (0% loss), Approximate round trip times in milli-seconds:  $Minimum = 0ms, Maximum = 40ms, Average = 10ms$

Fig 5. Ejecución Comando Ping Host-Gateway

BOGOTAl#show ip protocols Routing Protocol is "rip" Sending updates every 30 seconds, next due in 9 seconds Invalid after 180 seconds, hold down 180, flushed after 240 Outgoing update filter list for all interfaces is not set Incoming update filter list for all interfaces is not set Redistributing: rip Default version control: send version 2, receive 2 Interface Send Recv Triggered RIP Key-chain  $2 \qquad \qquad 2$  $Serial0/0/1$  $\frac{2}{2}$  $Serial0/1/0$  $\overline{2}$ Serial0/1/0<br>Serial0/1/1  $\overline{2}$ Automatic network summarization is in effect Maximum path: 4 Routing for Networks: 172.29.0.0 Passive Interface(s): GigabitEthernet0/0 Routing Information Sources: Gateway Distance Last Update<br>172.29.3.2 120 00:00:15 Distance: (default is 120)

Fig 6. Evidencia de configuración protocolo rip en el router BOGOTA1

Configurando rutas por defecto hacia ISP y redistribución en publicaciones RIP. Declarando la red principal.

BOGOTA2>enable BOGOTA2#config t Enter configuration commands, one per line. End with CNTL/Z. BOGOTA2(config)#router rip BOGOTA2(config-router)#version 2 BOGOTA2(config-router)#passive-interface g0/0 BOGOTA2(config-router)#network 172.29.0.0

BOGOTA2(config-router)# BOGOTA2# %SYS-5-CONFIG 1: Configured from console by console

BOGOTA3>enable BOGOTA3#config t Enter configuration commands, one per line. End with CNTL/Z. BOGOTA3(config)#router rip BOGOTA3(config-router)#version 2 BOGOTA3(config-router)#passive-interface g0/0 BOGOTA3(config-router)#network 172.29.0.0 BOGOTA3(config-router)#

BOGOTA3>enable BOGOTA3#config t Enter configuration commands, one per line. End with CNTL/Z. BOGOTA3(config)#router rip BOGOTA3(config-router)#version 2 BOGOTA3(config-router)#passive-interface g0/0 BOGOTA3(config-router)#network 172.29.0.0 BOGOTA3(config-router)#

```
MEDELLIN1#show ip protocols
Routing Protocol is "rip"
Sending updates every 30 seconds, next due in 7 seconds
Invalid after 180 seconds, hold down 180, flushed after 240
Outgoing update filter list for all interfaces is not set
Incoming update filter list for all interfaces is not set
Redistributing: rip
Default version control: send version 2, receive 2
   \begin{tabular}{llllll} \textbf{Interface} & \textbf{Send} & \textbf{Rev} & \textbf{Triggered RIP} & \textbf{Key-chain} \\ \textbf{Serial0/0/1} & \textbf{2} & \textbf{2} & \textbf{2} & \textbf{2} & \textbf{2} & \textbf{2} & \textbf{2} & \textbf{2} & \textbf{2} & \textbf{2} & \textbf{2} & \textbf{2} & \textbf{2} & \textbf{2} & \textbf{2} & \textbf{2} & \textbf{2} & \textbf{2} & \textbf{2} & \textbf{2} & \textbf{2} & \textbf{2} & \textbf\overline{\phantom{a}}Serial0/1/0\overline{2}Serial0/1/1\overline{a}\overline{\mathbf{2}}Automatic network summarization is in effect
Maximum path: 4
Routing for Networks:
                  172.29.0.0
Passive Interface(s):
Routing Information Sources:
                   Cateway Distance Last Update<br>
172.29.6.2 120 00:00:13<br>
172.29.6.14 120 00:00:03<br>
172.29.6.10 120 00:00:03
Distance: (default is 120)
```
Fig 7. Evidencia de configuración protocolo rip en el router MEDELLIN1

MEDELLIN2#config t Enter configuration commands, one per line. End with CNTL/Z. MEDELLIN2(config)#router rip MEDELLIN2(config-router)#version 2 MEDELLIN2(config-router)#passive-interface g0/0 MEDELLIN2(config-router)#network 172.29.0.0 MEDELLIN2(config-router)# MEDELLIN2#

MEDELLIN3>enable MEDELLIN3#config t Enter configuration commands, one per line. End with CNTL/Z. MEDELLIN3(config)#router rip MEDELLIN3(config-router)#version 2 MEDELLIN3(config-router)#passive-interface g0/0 MEDELLIN3(config-router)#network 172.29.0.0 MEDELLIN3(config-router)#

ISP(config)#router rip ISP(config-router)#version 2 ISP(config-router)#network 172.29.0.0 ISP(config-router)#no auto-summary ISP(config-router)#end ISP# %SYS-5-CONFIG\_I: Configured from console by console ISP#clear ip route \* ISP#

Desactivando la auto sumarizacion en cada uno de los Routers.

BOGOTA1#config t Enter configuration commands, one per line. End with CNTL/Z. BOGOTA1(config)#router rip BOGOTA1(config-router)#no auto-summary BOGOTA1(config-router)#end BOGOTA1# %SYS-5-CONFIG\_I: Configured from console by console BOGOTA1#clear ip route \* BOGOTA1#

BOGOTA2(config)#router rip BOGOTA2(config-router)#no auto-summary BOGOTA2(config-router)#end BOGOTA2# %SYS-5-CONFIG\_I: Configured from console by console BOGOTA2#clear ip route \* BOGOTA2#

BOGOTA3(config-router)#no auto-summary BOGOTA3(config-router)#end BOGOTA3# %SYS-5-CONFIG\_I: Configured from console by console BOGOTA3#clear ip route \* BOGOTA3#

MEDELLIN1(config-router)#no auto-summary MEDELLIN1(config-router)#end MEDELLIN1# %SYS-5-CONFIG\_I: Configured from console by console MEDELLIN1#clear ip route \* MEDELLIN1#

MEDELLIN2(config-router)#no auto-summary MEDELLIN2(config-router)#end MEDELLIN2# %SYS-5-CONFIG I: Configured from console by console MEDELLIN2#clear ip route \* MEDELLIN2#

MEDELLIN3(config-router)#no auto-summary MEDELLIN3(config-router)#end MEDELLIN3# %SYS-5-CONFIG\_I: Configured from console by console MEDELLIN3#clear ip route \* MEDELLIN3#

Se procede a configurar el enrutamiento estático en los diferentes routers, mediante el comando ip route. En las figura 7 se muestra la consola de configuración en resultado de las acciones sobre los router.

```
BOGOTA1#show ip route
Codes: L - local, C - connected, S - static, R - RIP, M - mobile, B - BGP
       D - EIGRP, EX - EIGRP external, O - OSPF, IA - OSPF inter area
       N1 - OSPF NSSA external type 1, N2 - OSPF NSSA external type 2
       El - OSPF external type 1, E2 - OSPF external type 2, E - EGP
       i - IS-IS, L1 - IS-IS level-1, L2 - IS-IS level-2, ia - IS-IS inter area
       * - candidate default, U - per-user static route, o - ODR
       P - periodic downloaded static route
Gateway of last resort is not set
     172.29.0.0/16 is variably subnetted, 9 subnets, 3 masks
        172.29.0.0/24 [120/1] via 172.29.3.2, 00:00:23, Serial0/0/1
\mathbb RR
        172.29.1.0/24 [120/1] via 172.29.3.10, 00:00:03, Serial0/1/1
\mathbf C172.29.3.0/30 is directly connected, Serial0/0/1
       172.29.3.1/32 is directly connected, Serial0/0/1
L
\mathbf C172.29.3.4/30 is directly connected, Serial0/1/0
L
        172.29.3.5/32 is directly connected, Serial0/1/0
с
        172.29.3.8/30 is directly connected, Serial0/1/1
        172.29.3.9/32 is directly connected, Serial0/1/1
T.
\mathbf R172.29.3.12/30 [120/1] via 172.29.3.10, 00:00:03, Serial0/1/1
                        [120/1] via 172.29.3.2, 00:00:23, Serial0/0/1
     209.17.220.0/24 is variably subnetted, 2 subnets, 2 masks
c
        209.17.220.4/30 is directly connected, Serial0/0/0
T.
        209.17.220.6/32 is directly connected, Serial0/0/0
MEDELLIN1#show ip route
Codes: L - local, C - connected, S - static, R - RIP, M - mobile, B - BGP
       D - EIGRP, EX - EIGRP external, O - OSPF, IA - OSPF inter area<br>N1 - OSPF NSSA external type 1, N2 - OSPF NSSA external type 2
       El - OSPF external type 1, E2 - OSPF external type 2, E - EGP
       i - IS-IS, Ll - IS-IS level-1, L2 - IS-IS level-2, ia - IS-IS inter area
       * - candidate default, U - per-user static route, o - ODR
       P - periodic downloaded static route
Gateway of last resort is not set
     172.29.0.0/16 is variably subnetted, 9 subnets, 3 masks
\mathbb R172.29.4.0/25 [120/1] via 172.29.6.2, 00:00:08, Serial0/0/1
\mathbb R172.29.4.128/25 [120/1] via 172.29.6.14, 00:00:18, Serial0/1/1
                         [120/1] via 172.29.6.10, 00:00:18, Serial0/1/0
\mathbf{C}172.29.6.0/30 is directly connected, Serial0/0/1
L
        172.29.6.1/32 is directly connected, Serial0/0/1
\mathbb R172.29.6.4/30 [120/1] via 172.29.6.14, 00:00:18, Serial0/1/1
                       [120/1] via 172.29.6.10, 00:00:18, Serial0/1/0
                       [120/1] via 172.29.6.2, 00:00:08, Serial0/0/1
\mathbf{C}172.29.6.8/30 is directly connected, Serial0/1/0
        172.29.6.9/32 is directly connected, Serial0/1/0
L.
        172.29.6.12/30 is directly connected, Serial0/1/1
c
L
        172.29.6.13/32 is directly connected, Serial0/1/1
     209.17.220.0/24 is variably subnetted, 2 subnets, 2 masks
c
        209.17.220.0/30 is directly connected, Serial0/0/0
        209.17.220.2/32 is directly connected, Serial0/0/0
L
                                       Fig 7.
```
Enter configuration commands, one per line. End with CNTL/Z.

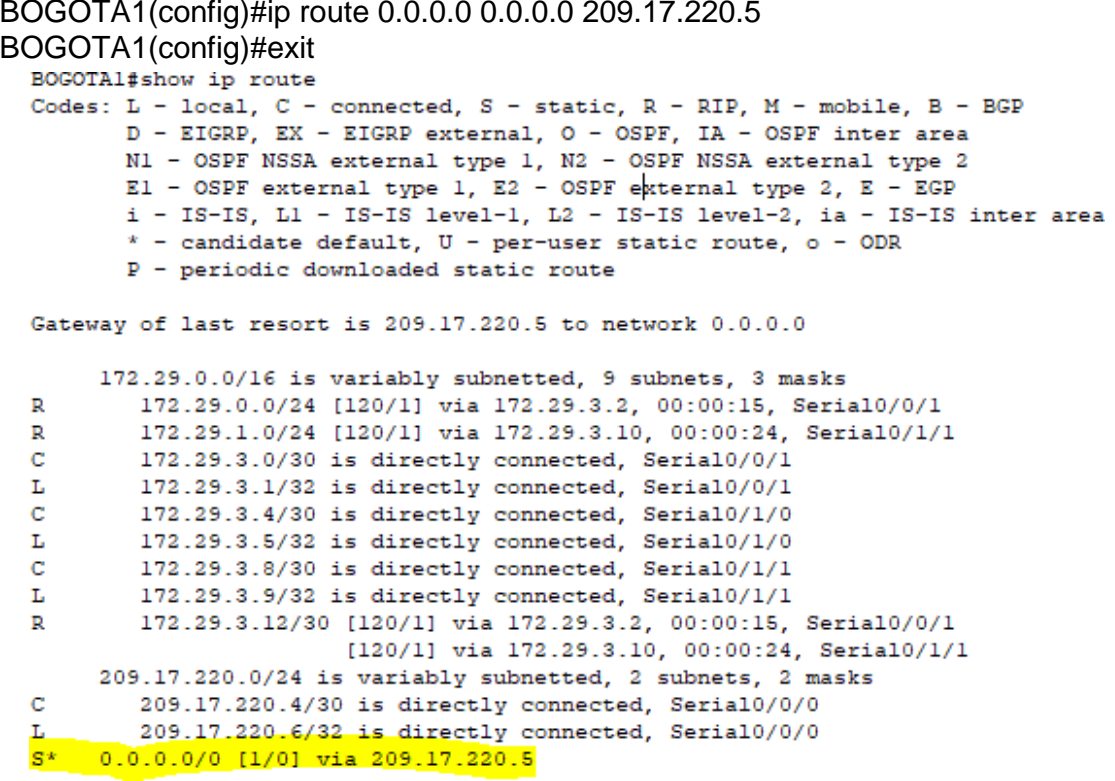

MEDELLIN1(config)#ip route 0.0.0.0 0.0.0.0 209.17.220.1 MEDELLIN1(config)#exit

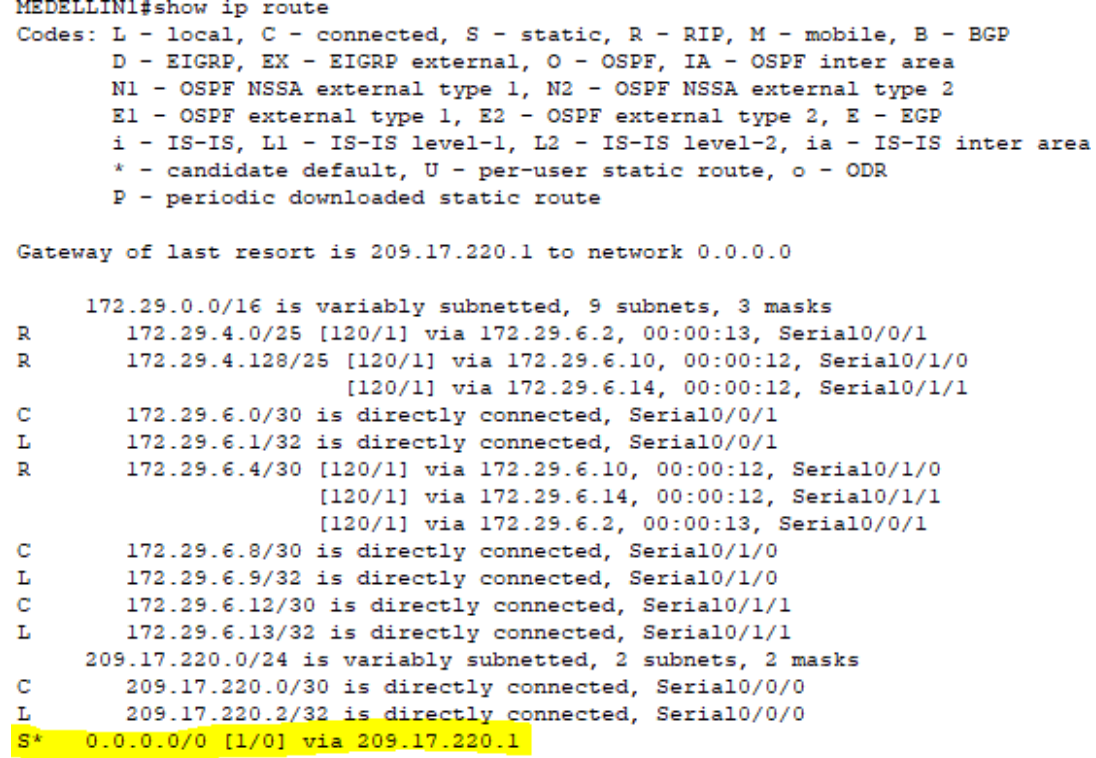

Configuración en ISP de rutas estáticas hacia Redes BOGOTA Y MEDELLIN, sumarizando subredes. Mediante el uso de los comandos ip route.

ISP(config)#ip route 172.29.4.0 255.255.252.0 209.17.220.6 ISP(config)#ip route 172.29.0.0 255.255.252.0 209.17.220.2

```
ISP#show ip route
Codes: L - local, C - connected, S - static, R - RIP, M - mobile, B - BGP
         D - EIGRP, EX - EIGRP external, O - OSPF, IA - OSPF inter area<br>N1 - OSPF NSSA external type 1, N2 - OSPF NSSA external type 2
         El - OSPF external type 1, E2 - OSPF external type 2, E - EGP<br>i - IS-IS, L1 - IS-IS level-1, L2 - IS-IS level-2, ia - IS-IS inter area
          * - candidate default, U - per-user static route, o - ODR
         P - periodic downloaded static route
```
Gateway of last resort is not set

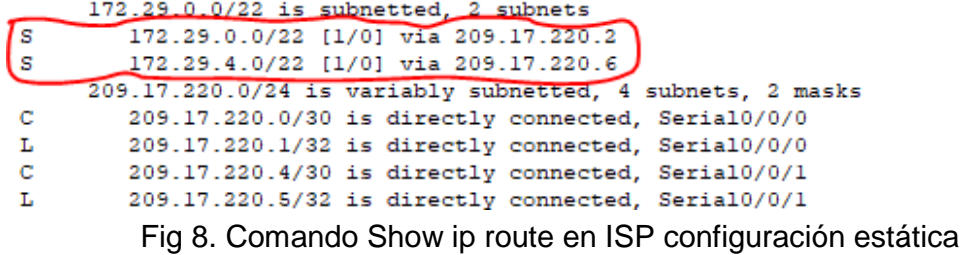

### **Parte 2: Tabla de Enrutamiento.**

a. Verificar la tabla de enrutamiento en cada uno de los routers para comprobar las redes y sus rutas.

b. Verificar el balanceo de carga que presentan los routers.

c. Obsérvese en los routers Bogotá1 y Medellín1 cierta similitud por su ubicación, por tener dos enlaces de conexión hacia otro router y por la ruta por defecto que manejan.

d. Los routers Medellín2 y Bogotá2 también presentan redes conectadas directamente y recibidas mediante RIP.

e. Las tablas de los routers restantes deben permitir visualizar rutas redundantes para el caso de la ruta por defecto.

f. El router ISP solo debe indicar sus rutas estáticas adicionales a las directamente conectadas.

### **Parte 3: Deshabilitar la propagación del protocolo RIP.**

a. Para no propagar las publicaciones por interfaces que no lo requieran se debe deshabilitar la propagación del protocolo RIP, en la siguiente tabla se indican las interfaces de cada router que no necesitan desactivación.

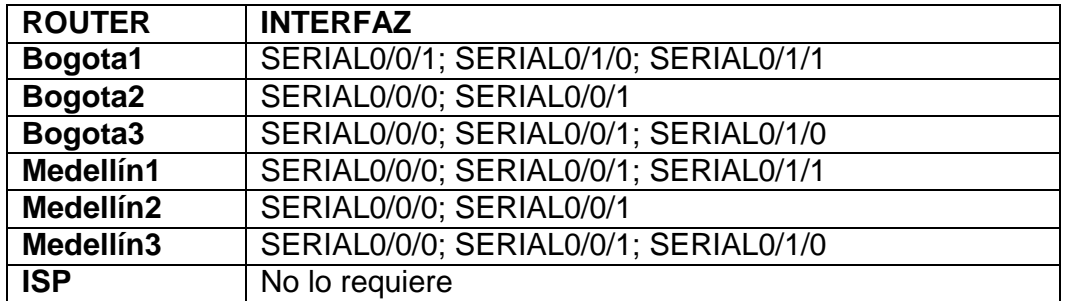

### **Parte 4: Verificación del protocolo RIP.**

a. Verificar y documentar las opciones de enrutamiento configuradas en los routers, como el **passive interface** para la conexión hacia el ISP, la versión de RIP y las interfaces que participan de la publicación entre otros datos.

b. Verificar y documentar la base de datos de RIP de cada router, donde se informa de manera detallada de todas las rutas hacia cada red.

En las figuras 6 y 7 se evidencia la configuración del protocolo RIP y las interfaces pasivas.

### **Parte 5: Configurar encapsulamiento y autenticación PPP.**

a. Según la topología se requiere que el enlace Medellín1 con ISP sea configurado con autenticación PAT.

b. El enlace Bogotá1 con ISP se debe configurar con autenticación CHAT.

### **Parte 6: Configuración de PAT.**

a. En la topología, si se activa NAT en cada equipo de salida (Bogotá1 y Medellín1), los routers internos de una ciudad no podrán llegar hasta los routers internos en el otro extremo, sólo existirá comunicación hasta los routers Bogotá1, ISP y Medellín1.

b. Después de verificar lo indicado en el paso anterior proceda a configurar el NAT en el router Medellín1. Compruebe que la traducción de direcciones indique las interfaces de entrada y de salida. Al realizar una prueba de ping, la dirección debe ser traducida automáticamente a la dirección de la interfaz serial 0/1/0 del router Medellín1, cómo diferente puerto.

c. Proceda a configurar el NAT en el router Bogotá1. Compruebe que la traducción de direcciones indique las interfaces de entrada y de salida. Al realizar una prueba de ping, la dirección debe ser traducida automáticamente a la dirección de la interfaz serial 0/1/0 del router Bogotá1, cómo diferente puerto.

### **Parte 7: Configuración del servicio DHCP.**

a. Configurar la red Medellín2 y Medellín3 donde el router Medellín 2 debe ser el servidor DHCP para ambas redes Lan.

b. El router Medellín3 deberá habilitar el paso de los mensajes broadcast hacia la IP del router Medellín2.

c. Configurar la red Bogotá2 y Bogotá3 donde el router Medellín2 debe ser el servidor DHCP para ambas redes Lan.

d. Configure el router Bogotá1 para que habilite el paso de los mensajes Broadcast hacia la IP del router Bogotá2.

Configurando Router MEDELIN2 como DCHP para la red Medellin

MEDELLIN2(config)#ip dhcp pool RED\_MLL MEDELLIN2(dhcp-config)#network 172.29.4.0 255.255.255.0 MEDELLIN2(dhcp-config)#default-router 172.29.4.1 MEDELLIN2(dhcp-config)#exit MEDELLIN2(config)#ip dhcp excluded-address 172.29.4.1 MEDELLIN2(config)#

Configurando Router BOGOTA2 como DHCP en la red Bogotá

BOGOTA2(config)#ip dhcp excluded-address 172.29.0.1 BOGOTA2(config)#ip dhcp pool RED\_BTA BOGOTA2(dhcp-config)#network 172.29.0.0 255.255.255.0 BOGOTA2(dhcp-config)#default 172.29.0.1

```
hostname BOGOTA2
                                                       hostname MEDELLIN2
Т
\mathbf{I}\mathbf{I}J.
                                                        \mathbf{I}\mathbf{I}- 1
ip dhep excluded-address 172.29.0.1 ip dhep excluded-address 172.29.4.1H
                                                         \mathbf{I}ip dhep pool RED_BTA<br>
network 172.29.0.0 255.255.255.0 network 172.29.4.0 255.255.255.0<br>
default-router 172.29.0.1 default-router 172.29.4.1
ip dhep pool RED_BTA
\mathbf{r}
```
Fig 9. Configuración DHCP en redesd BOGOTA Y MEDELLIN

En la figura 9, se evidencia el resultado de configurar el servicio DHCP en los router Bogota2 y Medellin2 como servidores DHCP, excluyendo la dirección de puerta de enlace y creando la pila de direcciones a ser entregada a cada subred.

### **ESCENARIO 2**

<span id="page-24-0"></span>Escenario: Una empresa de Tecnología posee tres sucursales distribuidas en las ciudades de Miami, Bogotá y Buenos Aires, en donde el estudiante será el administrador de la red, el cual deberá configurar e interconectar entre sí cada uno de los dispositivos que forman parte del escenario, acorde con los lineamientos establecidos para el direccionamiento IP, protocolos de enrutamiento y demás aspectos que forman parte de la topología de red.

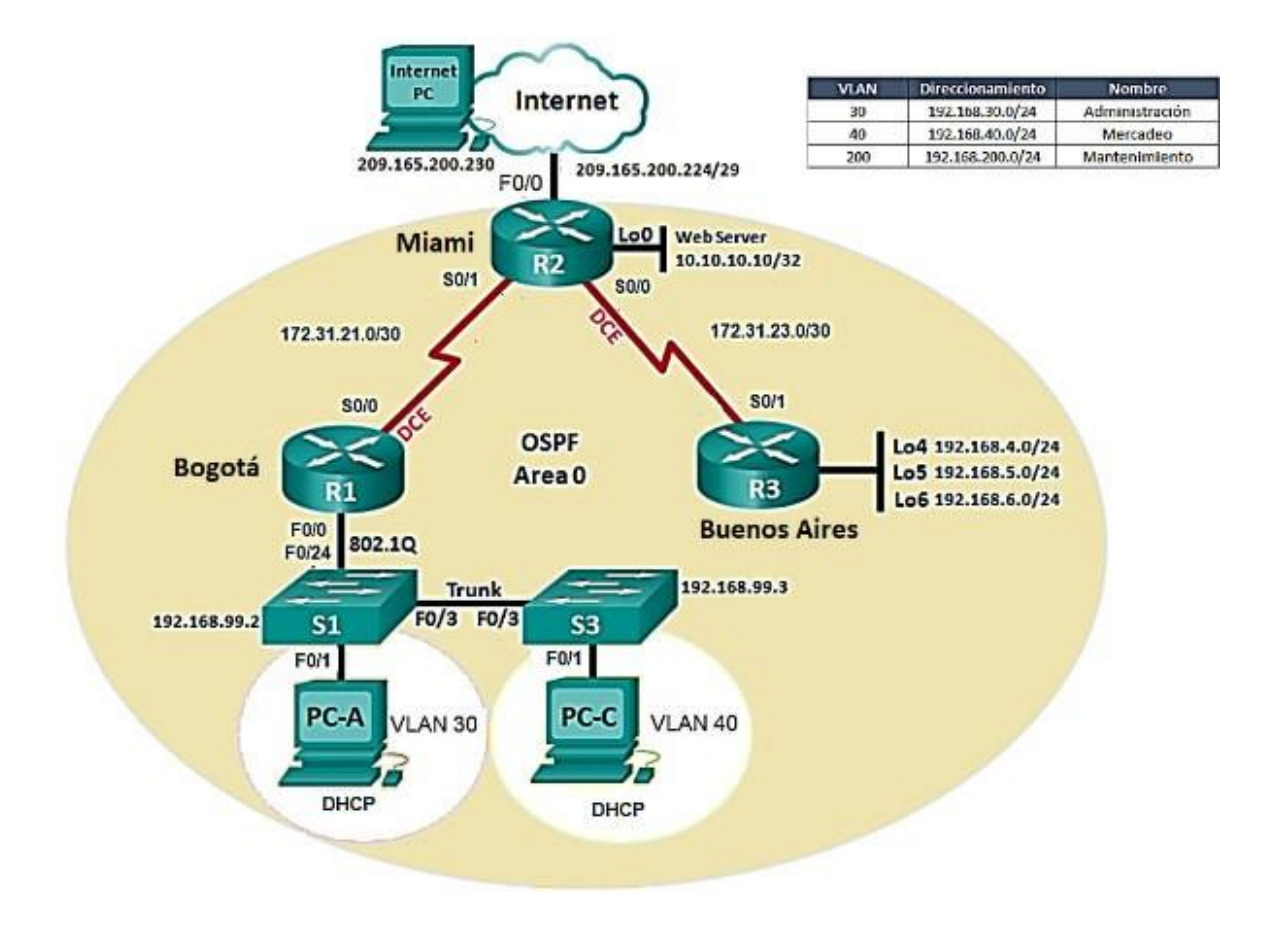

1. Configurar el direccionamiento IP acorde con la topología de red para cada uno de los dispositivos que forman parte del escenario

Una vez configuradas las interfaces en los routers de acuerdo a la tabla de direccionamiento se puede obtener el estado de la misma mediante el comando show ip interface

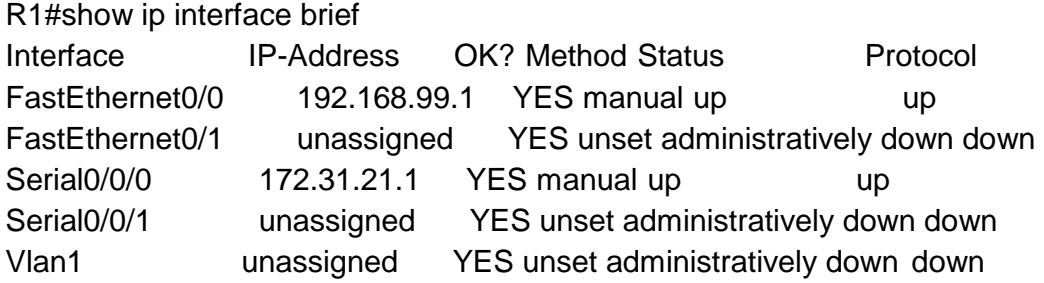

En el codigo de arriba se muestra el resultado de las interfaces para el router 1

En la imagen se muestra el reporte de configuración de interfaces para router 2

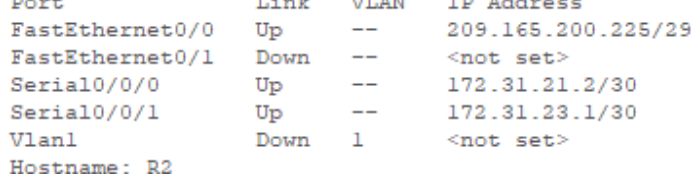

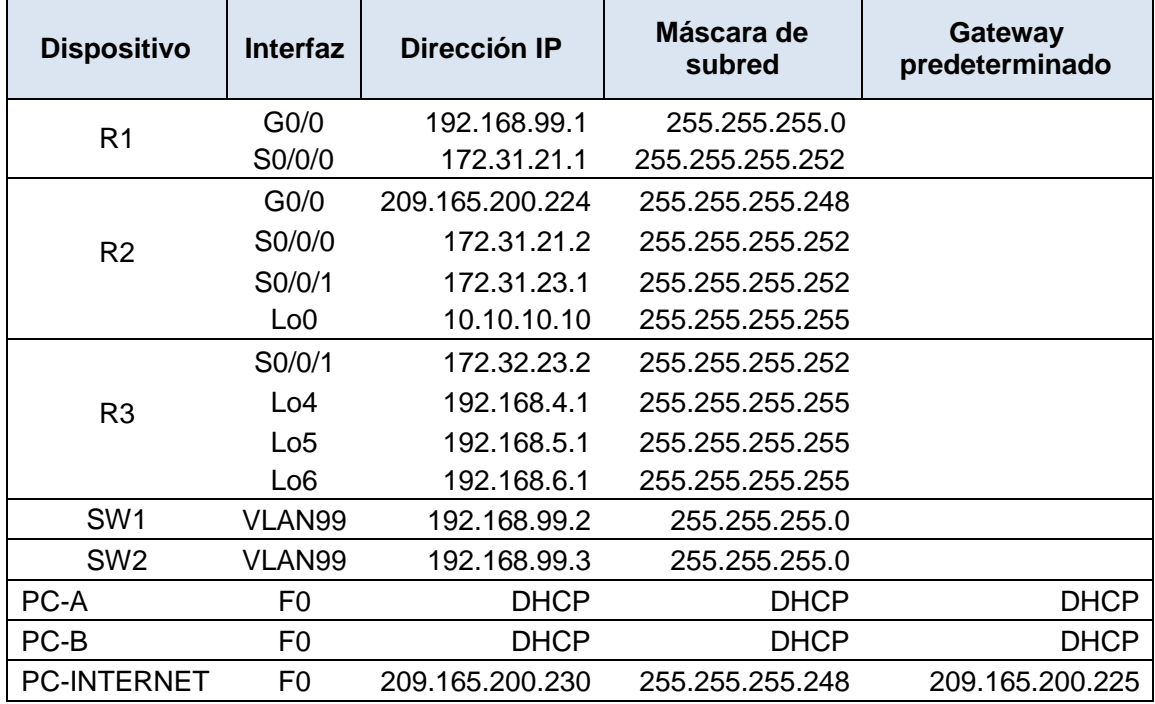

Tabla 2. Enrutamiento Escenario 2

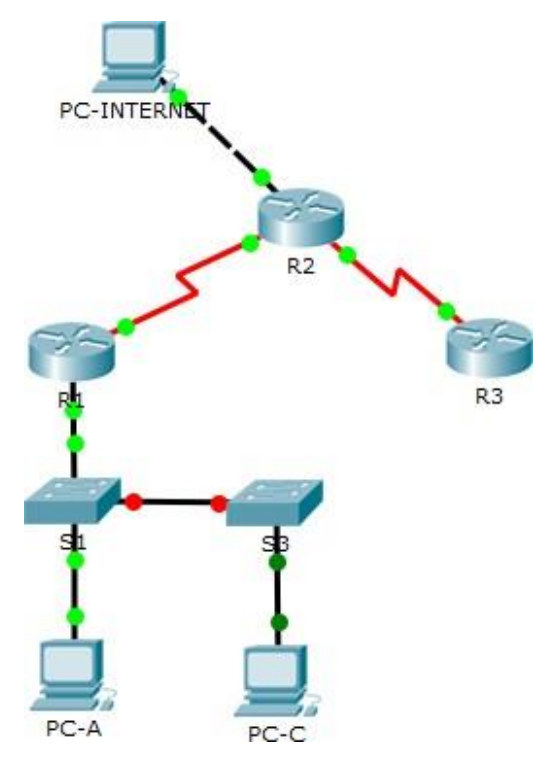

Fig 9. Topología de red Implementada Packet Tracer Escenario 2

2. Configurar el protocolo de enrutamiento OSPFv2 bajo los siguientes criterios:

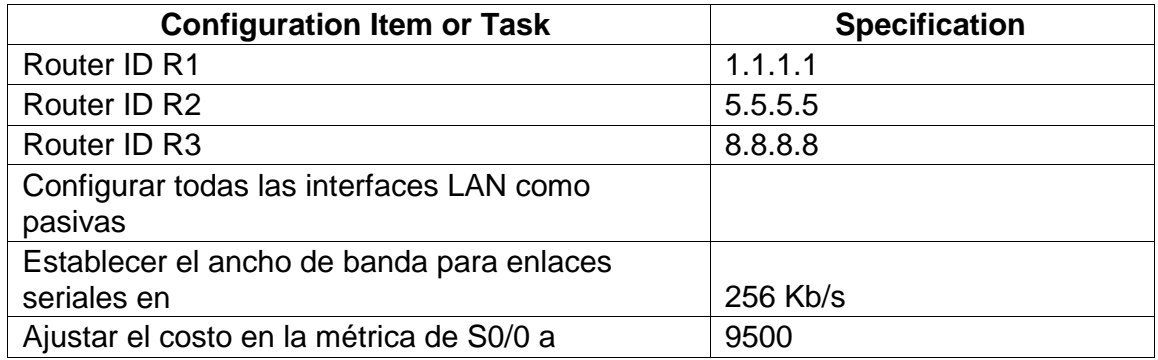

#### **OSPFv2 area 0**

Configurando protocolo OSPFv2

R1(config)#route ospf 1

R1(config-router)#network 172.31.21.0 0.0.0.3 area 0

R1(config-router)#router-id 1.1.1.1

R1(config-router)#Reload or use "clear ip ospf process" command, for this to take effect

R1(config-router)#route ospf 1 R1(config-router)#passive-interface g0/0 %Invalid interface type and number R1(config-router)#passive-interface g0/1 %Invalid interface type and number R1(config-router)#passive-interface f0/1

R1(config-router)#

R2(config-if)#route ospf 1 R2(config-router)#network 172.31.21.0 0.0.0.255 area 0 R2(config-router)#network 172.31.23.0 0.0.0.255 area 0 R2(config-router)#router-id 5.5.5.5 R2(config-router)#Reload or use "clear ip ospf process" command, for this to take effect

R2(config-router)#exit R2(config)#route ospf 1 R2(config-router)#passive-interface f0/1

R2(config-router)#end

R3(config)#route ospf 1 R3(config-router)#network 172.32.23.0 0.0.0.255 area 0 R3(config-router)#router-id 3.3.3.3 R3(config-router)#Reload or use "clear ip ospf process" command, for this to take effect

R3(config-router)#exit R3(config)#route ospf 1 R3(config-router)#passive-interface f0/1 R3(config-router)#end

### **Verificar información de OSPF**

• Visualizar tablas de enrutamiento y routers conectados por OSPFv2 Rl#show ip ospf neighbor

Neighbor ID Pri State Dead Time Address Interface  $1.1.1.1$ 0 FULL/ - 00:00:38 172.31.21.1  $Serial0/0/1$ 

• Visualizar lista resumida de interfaces por OSPF en donde se ilustre el costo de cada interface

```
Neighbor Count is 1, Adjacent neighbor count is 1
    Adjacent with neighbor 1.1.1.1
  Suppress hello for 0 neighbor(s)
Serial0/0/0 is up, line protocol is up
  Internet address is 172.31.23.2/30, Area 0
  Process ID 1, Router ID 5.5.5.5, Network Type POINT-TO-POINT,
Cost: 7500
  Transmit Delay is 1 sec, State POINT-TO-POINT, Priority 0
 No designated router on this network
 No backup designated router on this network
  Timer intervals configured, Hello 10, Dead 40, Wait 40,
Retransmit 5
    Hello due in 00:00:04
  Index 2/2, flood queue length 0
 Next 0x0(0)/0x0(0)
  Last flood scan length is 1, maximum is 1
  Last flood scan time is 0 msec, maximum is 0 msec
  Suppress hello for 0 neighbor(s)
GigabitEthernet0/1 is up, line protocol is up
  Internet address is 10.10.10.1/24, Area 0
  Process ID 1, Router ID 5.5.5.5, Network Type BROADCAST, Cost:
\mathbf{1}Transmit Delay is 1 sec, State WAITING, Priority 1
  No designated router on this network
  No backup designated router on this network
  Timer intervals configured, Hello 10, Dead 40, Wait 40,
Retransmit 5
```
• Visualizar el OSPF Process ID, Router ID, Address summarizations, Routing Networks, and passive interfaces configuradas en cada router. Se visualiza mediante el commandoR2#show ip protocols

```
Routing Protocol is "ospf 1"
 Outgoing update filter list for all interfaces is not set
 Incoming update filter list for all interfaces is not set
 Router ID 5.5.5.5
 Number of areas in this router is 1. 1 normal 0 stub 0 nssa
 Maximum path: 4
 Routing for Networks:
   172.31.21.0 0.0.0.255 area 0
   172.31.23.0 0.0.0.255 area 0
  Passive Interface(s):
   FastEthernet0/1
 Routing Information Sources:
   Gateway
                                Last Update
                 Distance
                                00:05:42
                       110
   1.1.1.100:16:34
   5.5.5.5110
  Distance: (default is 110)
```
3. Configurar VLANs, Puertos troncales, puertos de acceso, encapsulamiento, Inter-VLAN Routing y Seguridad en los Switches acorde a la topología de red establecida.

Configurando Vlan, Puertos Troncales y seguridad en S1

S1(config)#vlan 99 S1(config-vlan)#name VLAN99 S1(config-vlan)#exit S1(config)# S1(config)#vlan 30 S1(config-vlan)#name ADMINISTRACION S1(config-vlan)#exit S1(config)# S1(config)#interface vlan 99 S1(config-if)# %LINK-5-CHANGED: Interface Vlan99, changed state to up S1(config-if)#ip address 192.168.99.2 255.255.255.0 S1(config-if)#no shutdown S1(config-if)#exit S1(config)#ip default-gateway 192.168.99.1 S1(config)#int f0/3 S1(config-if)#switchport mode access S1(config-if)#switchport access vlan 99 S1(config-if)#exit **Contract**  $\overline{\text{Sl}}$ #show vlan VLAN Name Status Ports

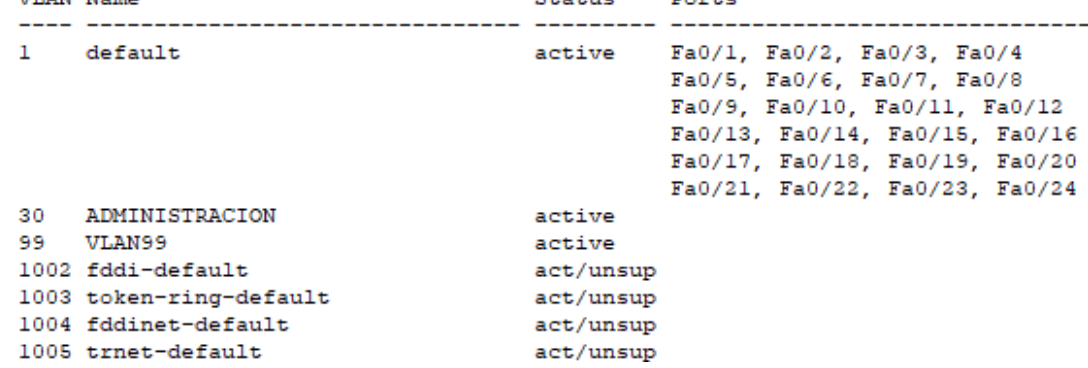

Fig 10. Comando Show Vlan en S1 configuracion de puertos Vlan

Configurando Vlan, Puertos Troncales y seguridad en S2

S3(config)#vlan 99 S3(config-vlan)#name VLAN99 S3(config-vlan)#exit

S3(config)#vlan 40 S3(config-vlan)#name MERCADEO S3(config-vlan)#exit S3(config)#int vlan 99 S3(config-if)# %LINK-5-CHANGED: Interface Vlan99, changed state to up S3(config-if)#ip address 192.168.99.3 255.255.255.0 S3(config-if)#no shutdown S3(config-if)#exit S3(config)#ip default-gateway 192.168.99.1 S3(config)#int f0/3 S3(config-if)#switchport mode access S3(config-if)#switchport access vlan 99 S3(config-if)#no ip domain-lookup S3(config-if)#exit

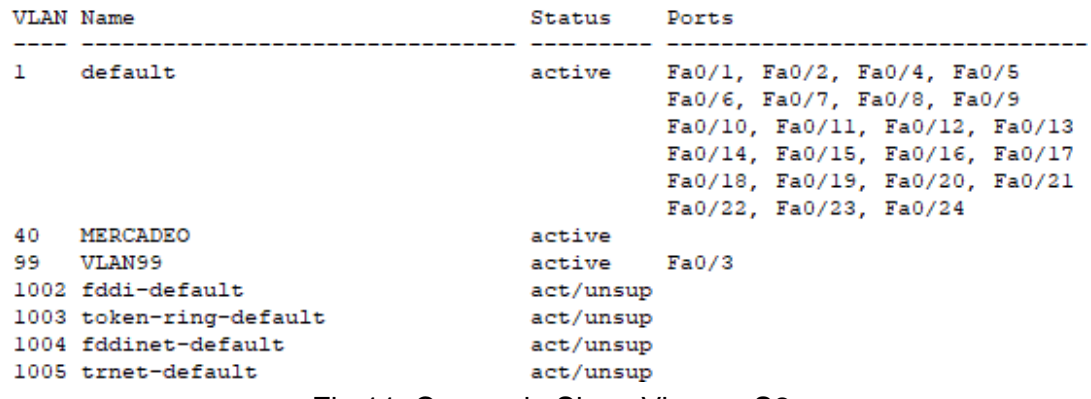

Fig 11. Comando Show Vlan en S2

- 4. En el Switch 3 deshabilitar DNS lookup
- 5. Asignar direcciones IP a los Switches acorde a los lineamientos.
- 6. Desactivar todas las interfaces que no sean utilizadas en el esquema de red.
- 7. Implement DHCP and NAT for IPv4
- 8. Configurar R1 como servidor DHCP para las VLANs 30 y 40.

R1(config)#ip dhcp excluded-address 192.168.30.1 192.168.30.30 R1(config)#ip dhcp excluded-address 192.168.40.1 192.168.40.30 R1(config)#ip dhcp pool ADMINISTRACION R1(dhcp-config)#network 192.168.30.0 255.255.255.0

R1(dhcp-config)#default-router 192.168.30.1 R1(dhcp-config)#dns-server 10.10.10.11 R1(dhcp-config)#exit R1(config)#ip dhcp pool MERCADEO R1(dhcp-config)#network 192.168.40.0 255.255.255.0 R1(dhcp-config)#default-router 192.168.40.1 R1(dhcp-config)#dns-server 10.10.10.11 R1(dhcp-config)#exit

> hostname R1  $\mathbf{I}$ T. ip dhcp excluded-address 192.168.30.1 192.168.30.30 ip dhep excluded-address 192.168.40.1 192.168.40.30  $\mathbf{I}$ ip dhep pool ADMINISTRACION network 192.168.30.0 255.255.255.0 default-router 192.168.30.1 dns-server 10.10.10.11 ip dhep pool MERCADEO network 192.168.40.0 255.255.255.0 default-router 192.168.40.1 dns-server 10.10.10.11 Fig 11. Verificación servidor DHCP en R1

9. Reservar las primeras 30 direcciones IP de las VLAN 30 y 40 para configuraciones estáticas.

R1(config)# ip dhcp excluded-address 192.168.30.1 192.168.30.30 R1(config)# ip dhcp excluded-address 192.168.40.1 192.168.40.30

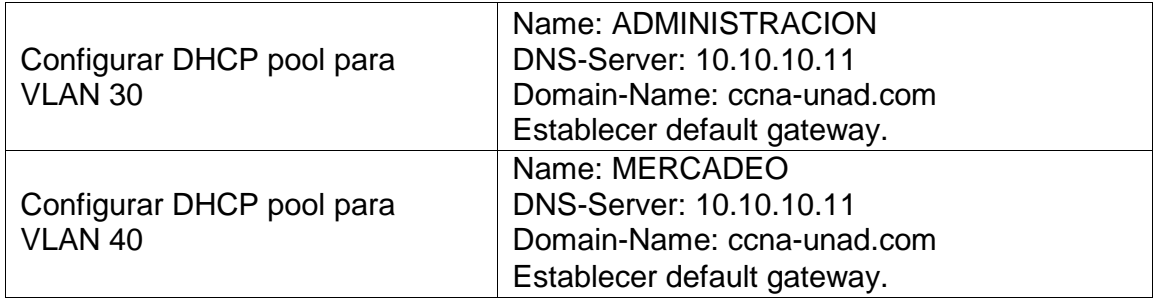

10. Configurar NAT en R2 para permitir que los host puedan salir a internet

Esto se realiza mediante el comando ip nat inside source static

Configurando en router 2

R2(config)# ip nat inside source static 10.10.10.10 209.165.200.209

11. Configurar al menos dos listas de acceso de tipo estándar a su criterio en para restringir o permitir tráfico desde R1 o R3 hacia R2. Utilizando el comando access-list 1 permit

R2 (config)# access-list 1 permit 192.168.30.0 0.0.0.255 R2 (config)# access-list 1 permit 192.168.40.0 0.0.0.255

12. Configurar al menos dos listas de acceso de tipo extendido o nombradas a su criterio en para restringir o permitir tráfico desde R1 o R3 hacia R2.

> Extended IP access list 101 10 permit tcp any host 209.165.200.229 eq www 20 permit icmp any any echo-reply (18 match(es))

13. Verificar procesos de comunicación y redireccionamiento de tráfico en los routers mediante el uso de Ping y Traceroute.<br>Ri#ping 172.31.23.1

Type escape sequence to abort. Sending 5, 100-byte ICMP Echos to 172.31.23.1, timeout is 2 seconds: TTTTT Success rate is 100 percent  $(5/5)$ , round-trip min/avg/max =  $2/4/12$  ms R1#traceroute 172.31.23.1 Type escape sequence to abort. Tracing the route to 172.31.23.1 1 172.31.21.2 20 msec 0 msec 1 msec

### **CONCLUSIONES**

- <span id="page-33-0"></span>o El uso de Vlan para optimizar el broadcast en la red permite que se aumente el rendimiento de la misma, y la posibilidad de habilitar servicios para diferentes vlan sin afectar la seguridad de la red.
- o Las diferentes opciones de configuración de los router CISCO dan un alto nivel de control sobre las rutas, servicios, segmentación, direccionamiento entre otros con lo cual los administradores tienen en un solo equipo la posibilidad de controlar y monitorear el comportamiento de las redes.
- o Al utilizar una herramienta de simulación de redes como Packet Tracer podemos experimentar con diferentes configuraciones y en el entorno que se encontrará en los equipos físicos; y una vez se tenga el sistema funcionando como se requiere es posible exportar esto al entrono real.

# **BIBLIOGRAFÍA**

- <span id="page-34-0"></span>Anonimo. (S/F). *Glosario: CCNA2 REDES\_2*. Obtenido de CCNA2 REDES\_2: https://sites.google.com/site/asmccna2redes2/glosario
- CISCO. (2 de Febrero de 2006). *Cisco Internetwork Operating System (Cisco IOS): Cisco.com*. Recuperado el 19 de Mayo de 2019, de cisco.com: https:/[/www.cisco.com/c/en/us/support/docs/ios-nx-os-software/ios](http://www.cisco.com/c/en/us/support/docs/ios-nx-os-software/ios-)software-releases-110/13178-15.html
- CISCO Networking Academy. (S/F). *Cisco Packet Tracer: Cisco Networking Academy*. Recuperado el 19 de Mayo de 2019, de Cisco Networking Academy: https:/[/www.netacad.com/es/courses/packet-tracer](http://www.netacad.com/es/courses/packet-tracer)